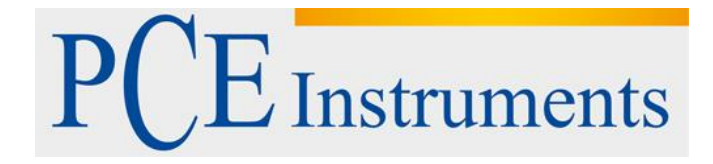

# **Kullanım Kılavuzu PCE-CT 65**

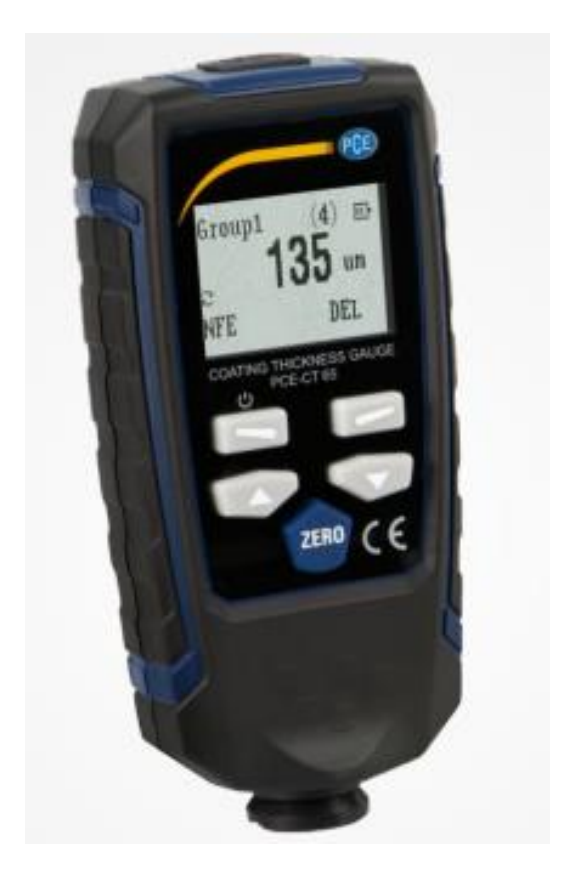

Versiyon 1.0 21.03.2017

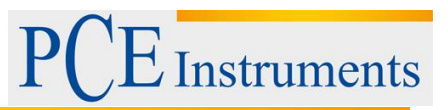

# İçindekiler

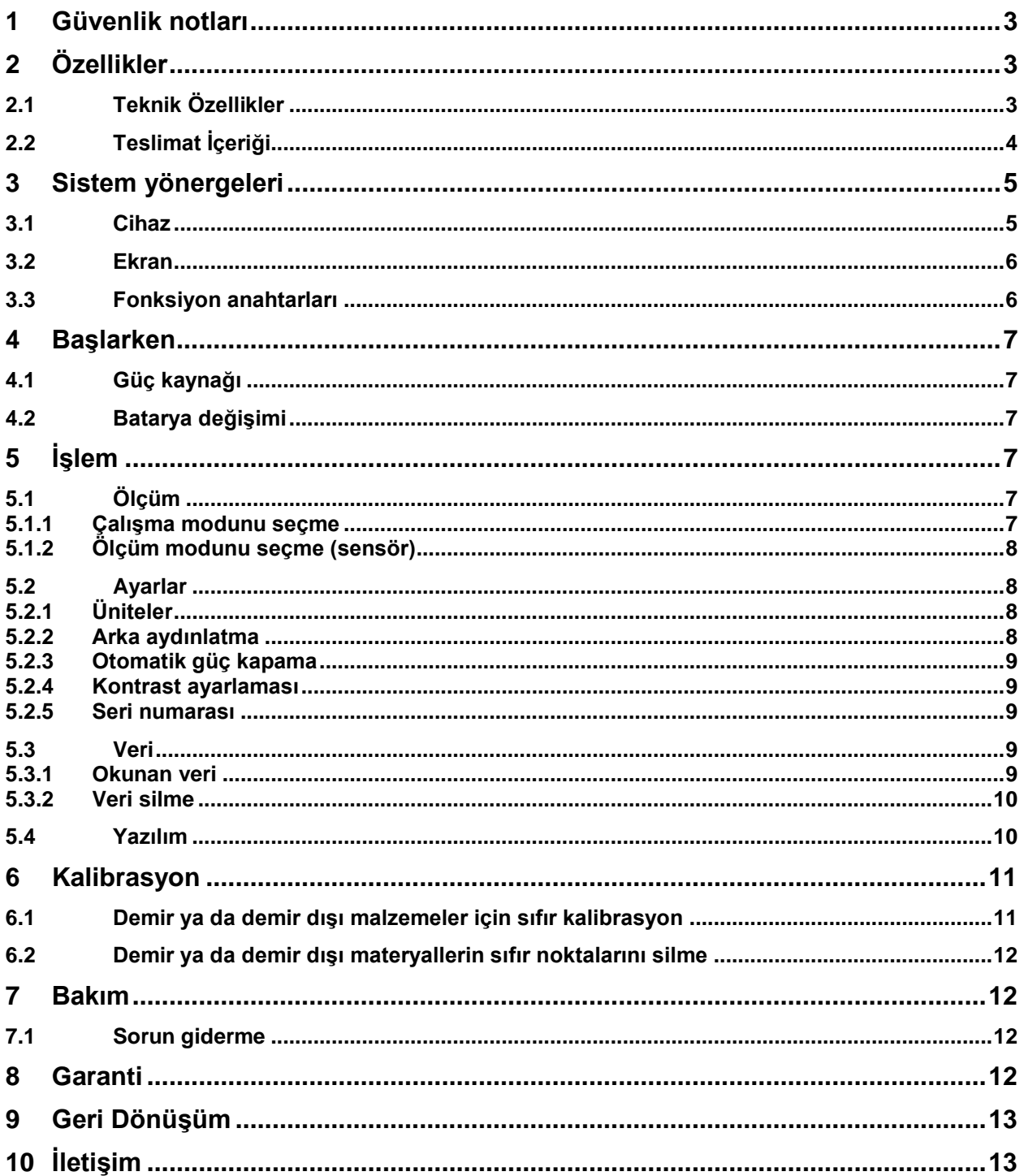

**Instruments** 

## <span id="page-2-0"></span>**1 Güvenlik notları**

Cihazı ilk defa kullanmadan önce lütfen bu kılavuzu tam ve dikkatli bir şekilde okuyun. Cihaz yalnızca yetkili personel tarafından kullanılabilir ve PCE Teknik Cihazlar personelleri tarafından tamir edilebilir. Kullanım kılavuzuna uyulmaması halinde oluşabilecek hasarlar ve yaralanmalar, garanti kapsamı dışındadır.

• Cihaz sadece kullanım kılavuzunun yönergelerine uygun olarak kullanılmalıdır. Yönergelerin dışında kullanım sonucunda kullanıcıda ve cihazda hasarlar meydana gelebilir.

- Cihazı ıslak el ile kullanmayınız.
- Cihazı patlayıcı atmosferlerde kullanmayınız.
- Cihaz sadece onaylı sıcaklık ve nem aralıklarında kullanılmalıdır.
- Kasanın açılması sadece PCE Teknik Cihazların yetkili personelleri tarafından yapılmalıdır.
- Cihaz hiçbir zaman kullanıcı arayüzü (klavye vb.) zemine gelecek şekilde yerleştirilmemelidir.
- Cihazda teknik bir değişiklik yapmamalısınız.
- Cihaz sadece nemli bir bez ve pH-nötr temizleyici ile temizlenmelidir.

Bu kitap, PCE Teknik Cihazlar tarafından herhangi bir garanti olmadan yayınlanmıştır.

Açıkça genel garanti koşulları ve işletmenin genel şartları bulunabilir.

Eğer bir sorunuz varsa PCE Teknik Cihazlar ile iletişime geçiniz.

## <span id="page-2-1"></span>**2 Özellikler**

#### <span id="page-2-2"></span>**2.1 Teknik Özellikler**

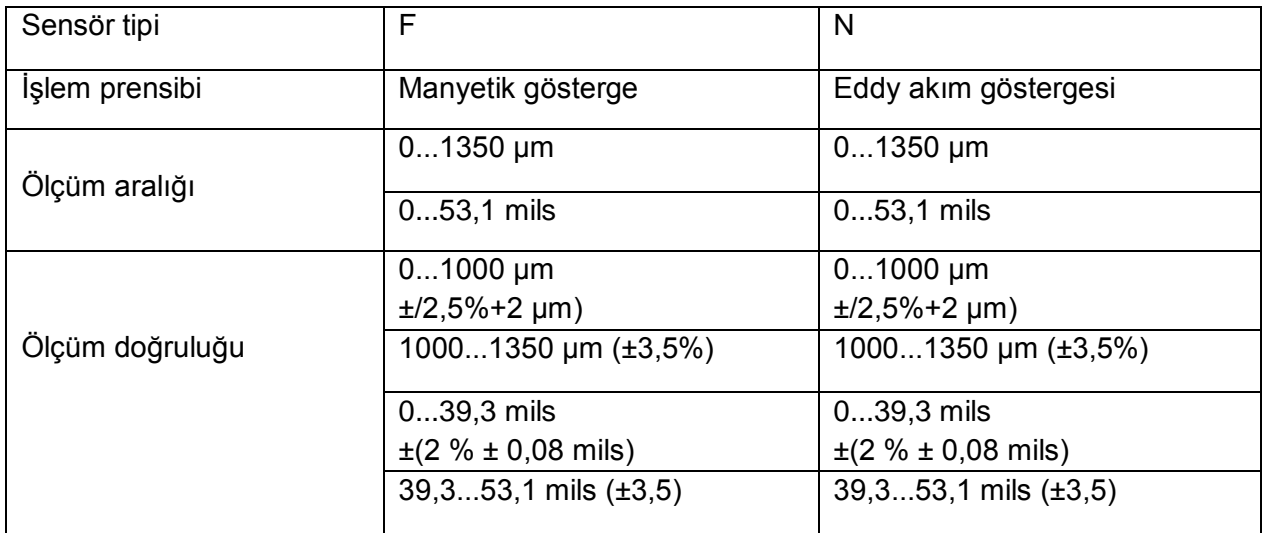

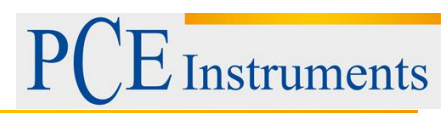

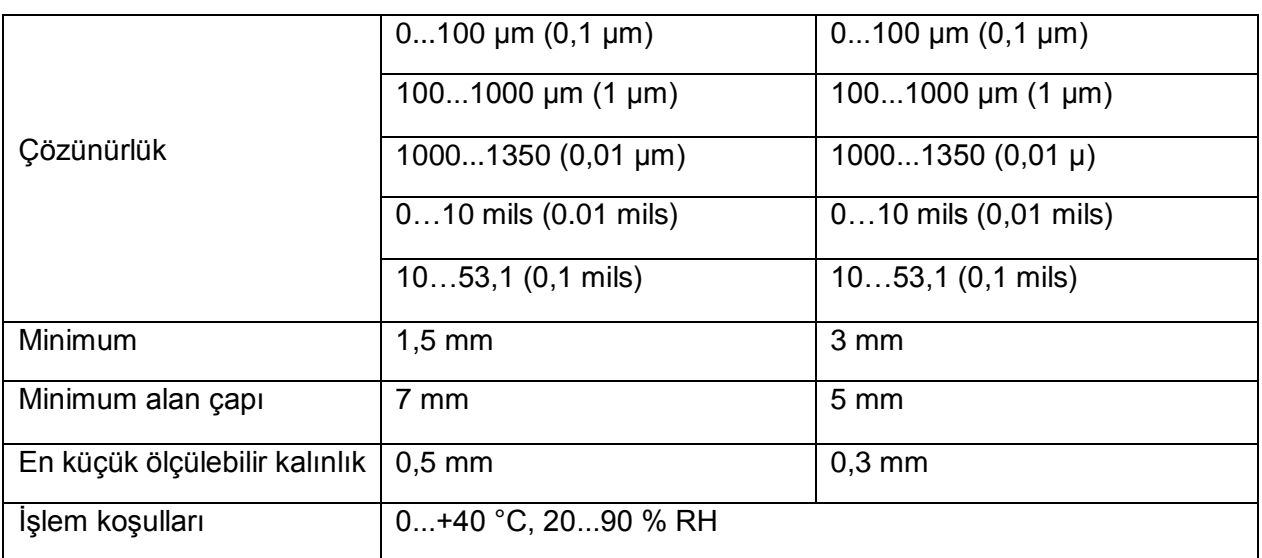

## <span id="page-3-0"></span>**2.2 Teslimat İçeriği**

- 1 x PCE-CT 65
- 1 x Kalibrasyon plaka demiri
- 1 x Kalibrasyon alüminyumu
- 1 x Yazılım CD-ROM
- 1 x USB kablo
- 1 x Taşıma çantası
- 1 x Kullanım kılavuzu
- 2 x 1,5 V AAA batarya
- 5 x Kalibrasyon plaka folyosu

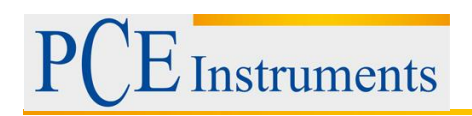

# <span id="page-4-0"></span>**3 Sistem yönergeleri**

#### <span id="page-4-1"></span>**3.1 Cihaz**

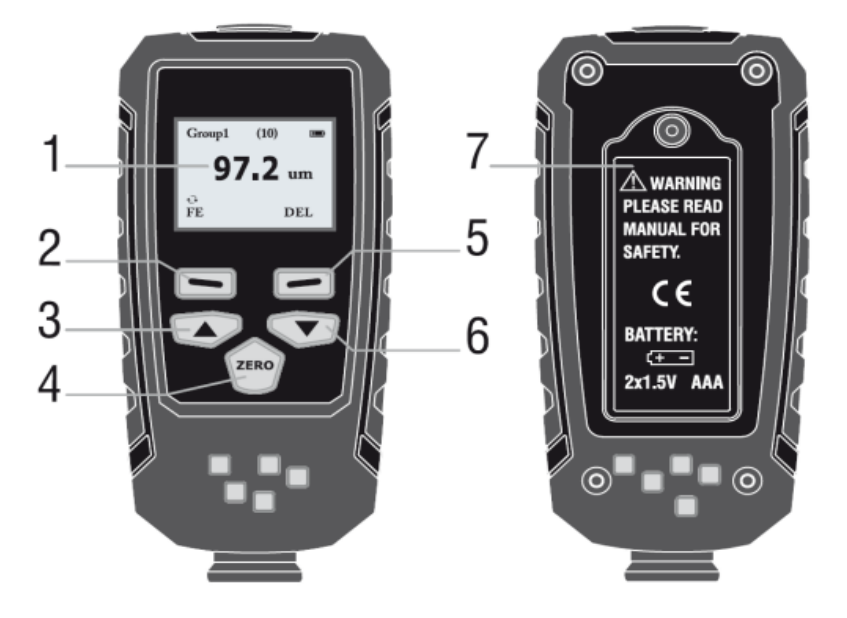

- 1. LCD
- 2. "Seçme" / "Güç" tuşu
- 3. "Yukarı" tuşu
- 4. "Sil" / "Sıfır" tuşu
- 5. "Geri" tuşu
- 6. "Aşağı" tuşu
- 7. Batarya kapağı

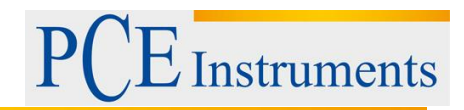

## <span id="page-5-0"></span>**3.2 Ekran**

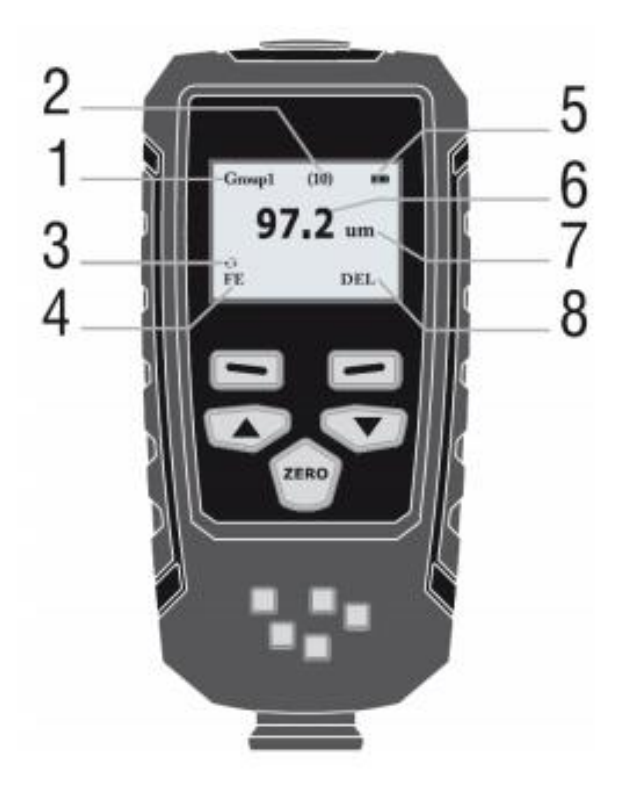

- 1. Çalışma modu
- 2. Çalışma modunda ölçülen verilerin sayısı
- 3. Otomatik ölçüm modu
- 4. Metal ve metal olmayan materyaller
- 5. Batarya seviye göstergesi
- 6. Ölçüm değerleri
- 7. Ünite
- 8. Veri silme

#### <span id="page-5-1"></span>**3.3 Fonksiyon anahtarları**

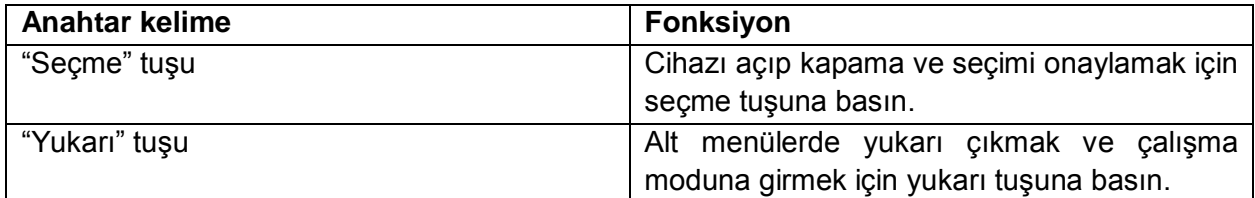

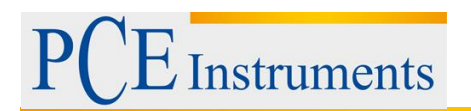

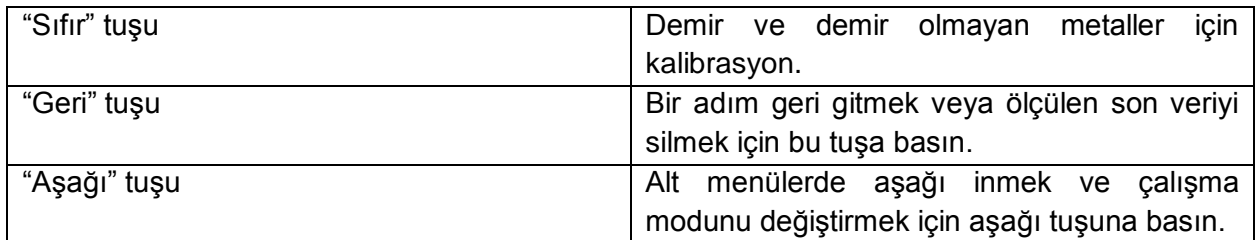

## <span id="page-6-0"></span>**4 Başlarken**

#### <span id="page-6-1"></span>**4.1 Güç kaynağı**

Cihazı başlatmak için "Select" tuşuna basılı tutmalısınız. Kaplama kalınlığı ölçerken cihaz tepki göstermiyorsa bataryanın doğru takılıp takılmadığını kontrol edin.

Eğer bu sembol ekranda gözüküyorsa bu bataryanın değiştirilmesi gerektiği anlamına gelir. Batarya seviye düşükken yanlış ölçümler alabileceğinizi unutmayın.

**UYARI:** Cihazı çalıştırdığınızda cihazın 10 cm yakınında metal bir obje olmadığından emin olun.

#### <span id="page-6-2"></span>**4.2 Batarya değişimi**

- Cihazı kapatın.
- Kapak vidalarını sökün.
- Batarya kapağını çıkarın.
- Eski bataryaları çıkarın.
- Yeni bataryaları yerleştirin.
- Batarya kapağını takın.
- Kapak vidalarını takın.

Uyarı: Bataryanın düzgün takıldığından emin olun.

# <span id="page-6-3"></span>**5 İşlem**

Cihazı açmak için "Power" tuşuna basın. Cihaz ölçüm moduna girecektir. Menüye geçmek için "Select" tuşuna basın.

## <span id="page-6-4"></span>**5.1 Ölçüm**

#### <span id="page-6-5"></span>**5.1.1 Çalışma modunu seçme**

Çalışma modu: Cihaz da ölçüm için 31 çalışma modu vardır. Grup0 modundayken ölçüm verileri kayıt edilemez.

Diğer 30 modda ise, ölçüm verileri ring buffer'a kaydedilir.

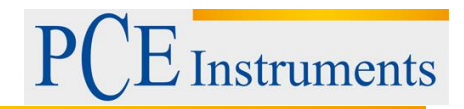

- 1. Menüye girmek için "Select" tuşuna basın.
- 2. Sonrasında alt menüde " working mode " belirecektir.
- 3. Alt menüye girmek için "Select" tuşuna basın.
- 4. Çalışma modunu seçmek için yukarı ve aşağı tuşlarını kullanın.
- 5. Seçilen çalışma modunu açmak için "Select" tuşuna basın.
- 6. "Back" tuşuna basın.

#### <span id="page-7-0"></span>**5.1.2 Ölçüm modunu seçme (sensör)**

Sensör, 3 ölçüm moduna uygundur.

**AUTO:** Otomatik ölçüm modu açık olduğunda sensör, ölçüm modunu kendisi seçer. Eğer cihaz çeliğe yerleştirildiyse, manyetik giriş prensibine uygun olarak çalışır. Eğer demir olmayan metale yerleştirildiyse Eddy-Akım prensibine uygun olarak çalışır.

**Fe:** Sensör manyetik giriş prensibine uygun olarak çalışır.

**No-Fe:** Sensör Eddy-Akım prensibine göre çalışır.

- 1. "Select" tuşuna basın.
- 2.Çalışma modunu seçmek için "Up" ya da "Down" tuşlarına basın.
- 3. Seçilen çalışma modunu açmak için "Selection" tuşuna basın.
- 4."Back" tuşuna basın.

#### <span id="page-7-1"></span>**5.2 Ayarlar**

#### <span id="page-7-2"></span>**5.2.1 Üniteler**

- 1. Menüye girmek için "Select" tuşuna basın.
- 2. "Set" alt menüsüne ulaşmak için "Up" / "Down" tuşlarını kullanın.
- 3. Alt menüye girmek için "Select" tuşuna basın.
- 4. "Unit" alt menüsüne ulaşmak için "Up" / "Down" tuşlarını kullanın.
- 5. Alt menüye girmek için "Select" tuşuna basın.
- 6. İstenilen üniteyi seçmek için "Up" / "Down" tuşlarını kullanın.
- 7. Seçiminizi onaylamak için "Select" tuşuna basın.
- 8. Ölçüm moduna geri dönmek için "Back" tuşuna iki kez basın.

#### <span id="page-7-3"></span>**5.2.2 Arka aydınlatma**

"Backlight" alt menüsünde arka plan parlaklığını ayarlamak mümkündür.

- 1. Menüye girmek için "Select" tuşuna basın.
- 2. "Set" alt menüsüne ulaşmak için "Up" / "Down" tuşlarını kullanın.
- 3. Alt menüye girmek için "Select" tuşuna basın.
- 4. "Backlight" alt menüsüne ulaşmak için "Up" / "Down" tuşlarını kullanın.
- 5. Alt menüye girmek için "Select" tuşuna basın.
- 6. İstenilen parlaklığı ayarlamak için "Up" / "Down" tuşlarını kullanın.
- 7. Ölçüm moduna geri dönmek için "Back" tuşuna üç kez basın.

**Instruments** 

#### <span id="page-8-0"></span>**5.2.3 Otomatik güç kapama**

- 1. Menüye girmek için "Select" tuşuna basın.
- 2. "Set" alt menüsüne ulaşmak için "Up" / "Down" tuşlarını kullanın.
- 3. Alt menüye girmek için "Select" tuşuna basın.
- 4. "Auto-power-off" alt menüsüne ulaşmak için "Up" / "Down" tuşlarını kullanın.
- 5. Alt menüye girmek için "Select" tuşuna basın.
- 6. Açıp kapatmak için "Up" / "Down" tuşlarını kullanın.
- 7. Seçiminizi onaylamak için "Select" tuşuna basın.
- 8. Ölçüm moduna geri dönmek için "Back" tuşuna üç kez basın.

#### <span id="page-8-1"></span>**5.2.4 Kontrast ayarlaması**

- 1. Menüye girmek için "Select" tuşuna basın.
- 2. "Set" alt menüsüne ulaşmak için "Up" / "Down" tuşlarını kullanın.
- 3. Alt menüye girmek için "Select" tuşuna basın.
- 4. "Contrast" alt menüsüne ulaşmak için "Up" / "Down" tuşlarını kullanın.
- 5. Alt menüye girmek için "Select" tuşuna basın.
- 6. Kontrast ayarı için "Up" / "Down" tuşlarını kullanın.
- 7. Seçiminizi onaylamak için "Select" tuşuna basın.
- 8. Ölçüm moduna geri dönmek için "Back" tuşuna basın.

#### <span id="page-8-2"></span>**5.2.5 Seri numarası**

- 1. Menüye girmek için "Select" tuşuna basın.
- 2. "Set" alt menüsüne ulaşmak için "Up" / "Down" tuşlarını kullanın.
- 3. Alt menüye girmek için "Select" tuşuna basın.
- 4. "Information" alt menüsüne ulaşmak için "Up" / "Down" tuşlarını kullanın.
- 5. Seri numarası hakkında bilgi almak için "Select" tuşuna basın.
- 6. Ölçüm moduna geri dönmek için "Back" tuşuna basın.

#### <span id="page-8-3"></span>**5.3 Veri**

#### <span id="page-8-4"></span>**5.3.1 Okunan veri**

Her mod için toplanan verileri gözden geçirebilirsiniz. Bütün verileri silmek için "all-delete" seçeneğini seçiniz.

- 1. Menüye girmek için "Select" tuşuna basın.
- 2. "View" alt menüsüne ulaşmak için "Up" / "Down" tuşlarını kullanın.
- 3. Alt menüye girmek için "Select" tuşuna basın.

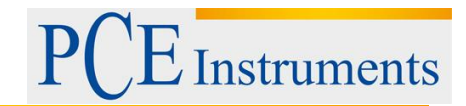

4. Çalışma modunu seçmek için "Up" / "Down" tuşlarını kullanın.

- 5. Çalışma modunu onaylama için "Select" tuşuna basın.
- 6. Ölçüm verilerini görüntülemek için "Up" / "Down" tuşlarını kullanın.
- 7. Ölçüm moduna geri dönmek için "Back" tuşuna basın.

#### <span id="page-9-0"></span>**5.3.2 Veri silme**

Sistem, verileri 3 farklı yolla silmenize imkân verir.

a. Geçerli veriyi silme: Ölçüm sırasında "Back" tuşuna basarak geçerli veriyi silebilirsiniz.

b. Bütün verileri silme: "View" menüsüne girin. Buradan bütün verileri ve istatistikleri silebilirsiniz.

c. Grup verisi: Çalışma grupları için menüye girin. Burada, bazı grupları silebilirsiniz.

#### <span id="page-9-1"></span>**5.4 Yazılım**

Yazılım çok basit tutulur ama aynı zamanda ölçüm sonuçları hakkında geniş bilgi sağlar. Sadece bilgisayarınızda yüklü olması ve başlatılması gerekiyor. PCE-CT 65, USB kablo kullanılarak bilgisayara bağlanabilir. Bundan sonra, cihazın yeniden başlatılması gerekiyor.

Aygıt bilgisayar tarafından tanınıyorsa, yazılımın sol üst köşesinde aşağıdaki mesajı belirir:

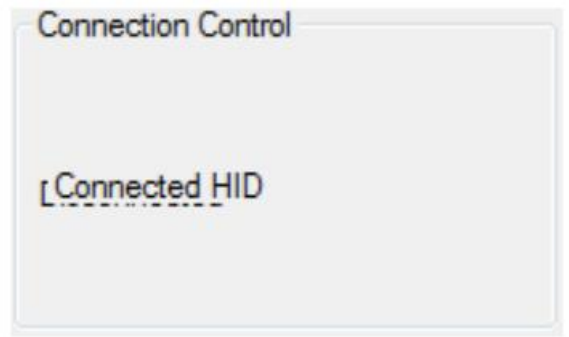

Cihaz bağlandığında seçilmesi gereken çalışma gruplarını seçebilirsiniz:

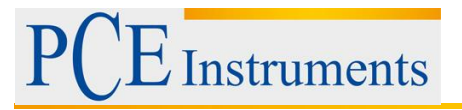

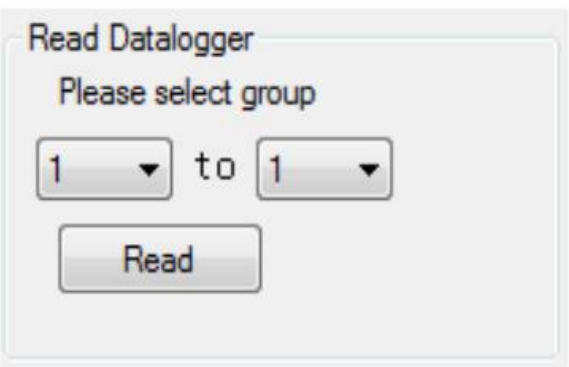

Veri okunduğunda, ekranda "Read succesful!" ibaresi belirir ve veriler tablo halinde ekran gelir.

Farklı ölçüm modları seçilebilir. Tabloda tekli ölçümler ("No."), ilgili çalışma grubu ("Group") ve ölçülen materyallerin kalınlığı ("Data").

İstatistikler, sağ el tarafında bulunabilir. Burada maksimum, minimum ve ortalama değeri bulabilirsiniz. İstatistikler de demir ve demir dışı malzeme olarak ikiye ayrılır. İki malzeme sınıfı için orada da maksimum, minimum ve ortalama değerleri bulabilirsiniz.

Ölçüm cihazının analiz sırasında açık olması gerektiğini lütfen unutmayınız. Eğer otomatik olarak kapanırsa bilgisayar ile olan bağlantı kesilir ve bu yüzden daha sonra analiz mümkün olmaz. Bunu önlemek istiyorsanız, otomatik güç kapatma işlevi ayarlarını devre dışı bırakmanız önerilir.

### <span id="page-10-0"></span>**6 Kalibrasyon**

Sıfır kalibrasyonu bu cihaz için yapılabilir. Bu sıfır kalibrasyonu demir ya da demir dışı malzemeler için yapılabilir. Buna ek olarak, hatalı kalibre edilmiş sıfır noktalarını silmek mümkündür.

#### <span id="page-10-1"></span>**6.1 Demir ya da demir dışı malzemeler için sıfır kalibrasyon**

Eğer cihaz otomatik modda ise kalibrasyon sadece aralığın demir veya demir dışı malzemeler arasında seçilmesi halinde yapılabilir.

- 1. "Select" tuşuna basın.
- 2. "Up" / "Down" tuşlarını kullanarak "Calibration" alt menüsüne gelin.
- 3. "Select" tuşuna basarak alt menüye girin.

4. Yapılmak istenen kalibrasyonu yön tuşlarını kullanarak seçin ve "Select" tuşuna basarak seçiminizi onaylayın.

5. Bundan sonra PCE-CT 65'i kalibrasyon plakasına (doğru kalibrasyon plakası olduğundan emin olun) yerleştirmelisiniz. Böylece kalibrasyon otomatik olarak yapılır.

Eğer kaplama kalınlığı test cihazı otomatik modunda değilse, kalibrasyon herhangi bir önceki ayarlar olmadan da yapılabilir. Normal ölçüm modunda metaller ve metal dışı materyallerde kalibrasyon yapmak için "Zero" tuşuna basılı tutun.

Cihaz "Fe" modundayken, sıfır kalibrasyonu metaller için yapılacaktır. Cihaz "No-Fe" modundaysa, sıfır kalibrasyonu metal olmayan materyaller için yapılacaktır.

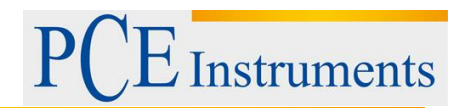

#### <span id="page-11-0"></span>**6.2 Demir ya da demir dışı materyallerin sıfır noktalarını silme**

- 1. "Select" tuşuna basın.
- 2. "Up" / "Down" tuşlarını kullanarak "Calibration" alt menüsüne gelin.
- 3. "Select" tuşuna basarak alt menüye girin.
- 4. "Up" / "Down" tuşlarını kullanarak sıfır noktalarını silin.
- 5. Onaylamak için "Select" tuşluna basın.
- 6. Menüye geri dönmek için "Back" tuşu kullanın.

## <span id="page-11-1"></span>**7 Bakım**

#### <span id="page-11-2"></span>**7.1 Sorun giderme**

Kaplama kalınlığı test cihazı kullanımı sırasında oluşabilecek bazı hatalar vardır.

- Err1: Demir sensörü hatası
- Err2: Demir dışı materyal sensörü hatası
- Err3: İki sensörde de hata
- Err4: Demir sensörü hatası
- Err5: Demir dışı materyal sensörü hatası

# <span id="page-11-3"></span>**8 Garanti**

Garanti şartlarını Genel İş Koşullarımızda bulabilirsiniz: <https://www.pce-instruments.com/turkish/iletisim>

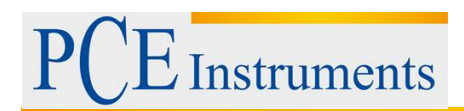

## <span id="page-12-0"></span>**9 Geri Dönüşüm**

Toksik olmalarından dolayı piller, ev türü atıklarla birlikte atılamazlar. Geri dönüşüm için pil toplama noktalarına bırakmalıdır.

Pil toplama noktası:

PCE Teknik Cihazlar Paz. Tic. Ltd. Şti. Halkalı Merkez Mah. Pehlivan Sok. No.6/C Küçükçekmece / İstanbul

Cihazdan düzgün bir şekilde kurtulmak için bize gönderebilirsiniz. Cihazın parçalarını değerlendirebiliriz ya da cihaz, mevcut düzenlemelere uygun olarak bir geri dönüşüm şirketine gönderilir.

## <span id="page-12-1"></span>**10 İletişim**

Eğer ürün yelpazemiz veya ölçüm cihazı ile ilgili sorularınız olursa PCE Teknik Cihazları ile irtibata geçiniz.

#### **Posta:**

PCE Teknik Cihazlar Paz. Tic. Ltd. Şti Halkalı Merkez Mah. Pehlivan Sok. No.6/C 34303 Küçükçekmece / İstanbul

**Telefon**: 0212 471 11 47

**Faks:** 0212 705 53 93

**E-Posta:** [info@pce-cihazlari.com.tr](mailto:info@pce-cihazlari.com.tr)

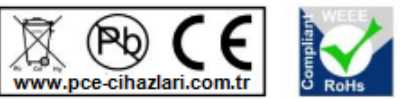

Bütün PCE Ürünleri CE ve RoHs sertifikalıdır.

WEEE-Reg.-Nr.DE69278128